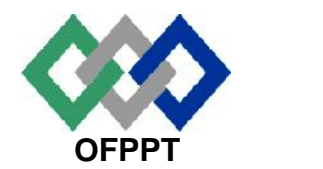

مكتَبُ التّكويُن المهنيُ وإنكَاش الشّكغـل

**Bureau de la Formation Professionnelle et de la Promotion du Travail**

**Direction Recherche et Ingénierie de la Formation**

**Examen de Fin de Formation \_ CDJ \_ CDS Session Juillet 2012 Variante 2/2**

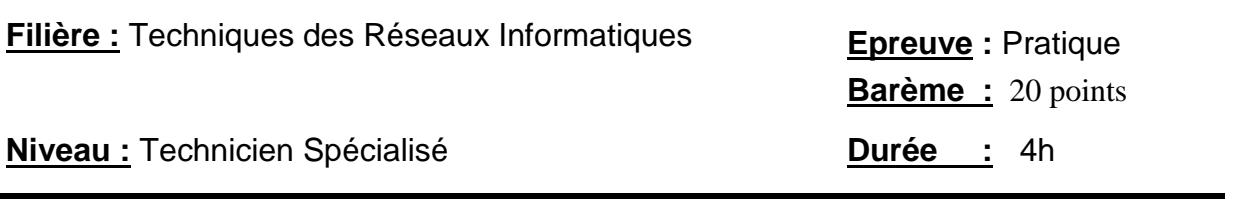

## **Remarque importante :**

#### **Dossier 1 :**

**Toutes les questions doivent être réalisées par un Simulateur (Packet Tracer ou autre) et rédigées (ou copiées) au fur et à mesure dans un document traitement de texte : Ds1Var22.doc (ou .txt)**

#### **Dossier 2 :**

**La commande script permet d'enregistrer toute l'activité du Shell dans un fichier. Pour terminer l'enregistrement, il suffit de taper Ctrl+d ou exit. Donc, vous allez enregistrer tout votre travail dans un fichier script nommé Ds2Var22 .txt .**

**Vous devez également fournir les fichiers de configuration des services demandés**

**Chaque stagiaire doit rendre un Dossier de travail contenant les maquettes des topologies réseaux réalisées avec Packet tracer (ou autre), et les documents Ds1Var22.doc (ou .txt) et Ds2Var22.txt ainsi que les fichiers de configuration des services demandés**

## **Dossier 1 : Réseaux informatiques**

L'entreprise **ITBAHMAD** a trois sites: **site1**, **site2** et le site **ITBAHMAD**.

Le site **ITBAHMAD** Comporte deux segments **Social** et **Bureau** de 30 hôtes chacun. Le site **Site1** Contient 80 hôtes.

Le site **Site2** Contient deux réseaux locaux de 14 hôtes chacun.

Les trois routeurs de l'entreprise sont connectés par un réseau Frame Relay de type multipoint.

#### *PARTIE I : ADRESSAGE*

**1.** Utiliser l'adresse **194.123.90.0/23** pour concevoir un plan d'adressage optimisé pour le réseau de cette entreprise (voir page suivante), Les adresses sous réseau seront attribuées selon l'ordre du tableau suivant : (Ex la 1ère adresse sera attribuée au site1, la 2ème au ITBAHMAD-Social …etc)

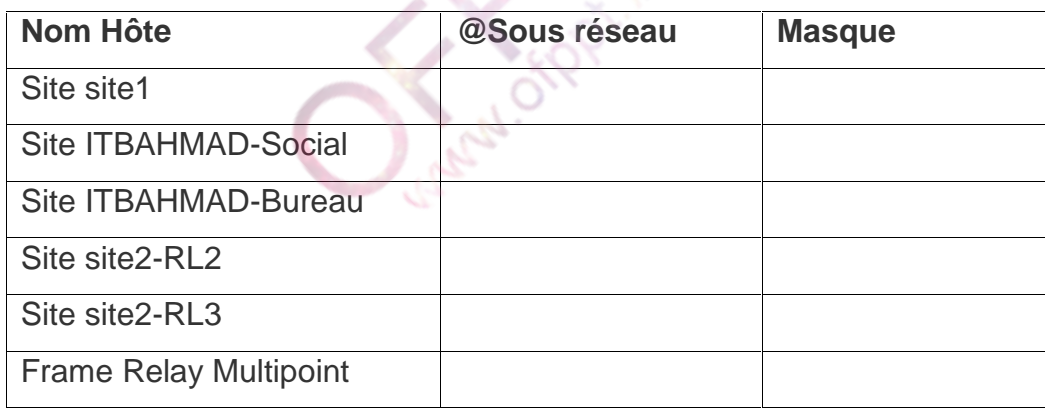

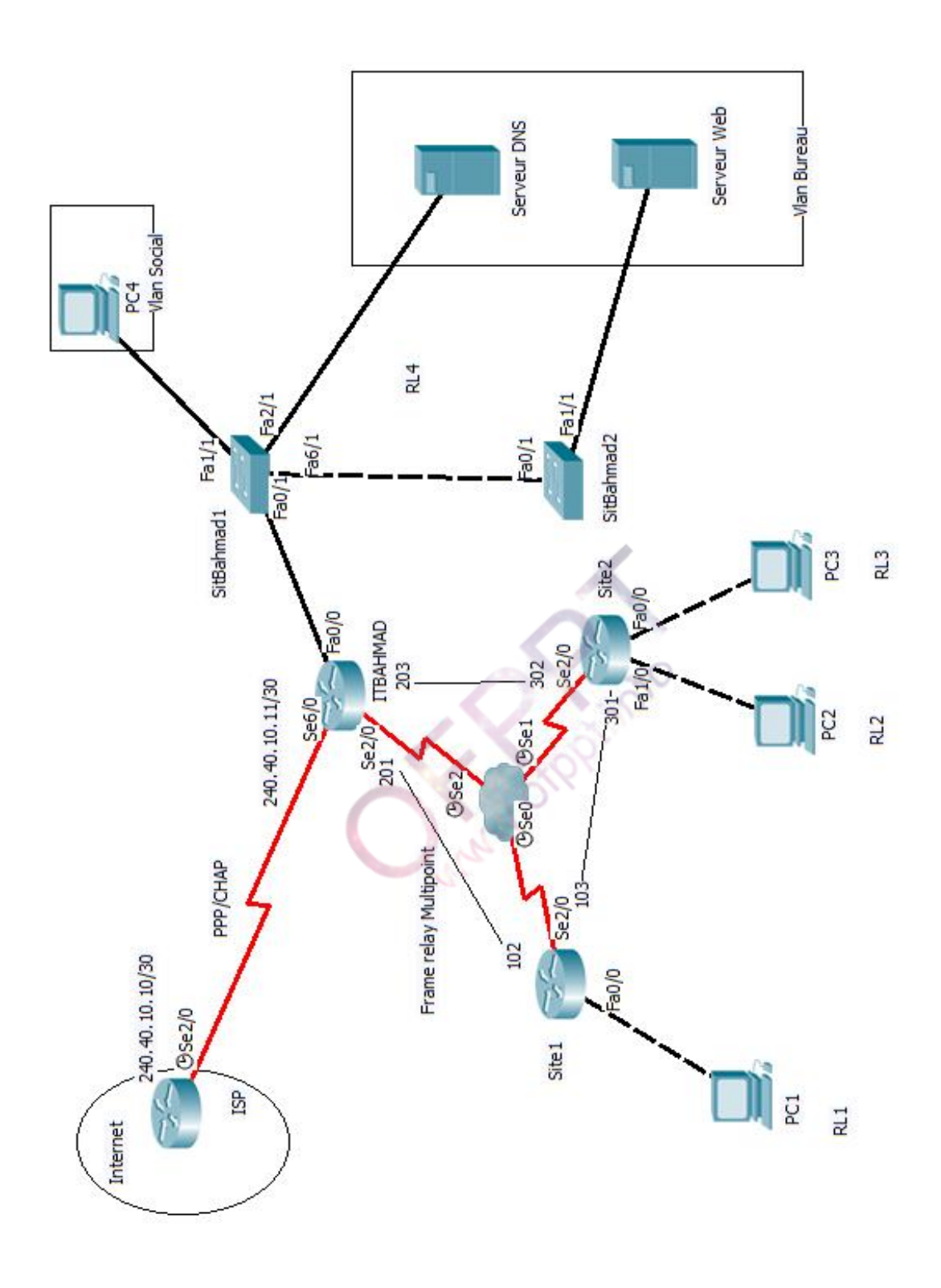

### www.ofppt.info

**2.** Remplir le tableau suivant :

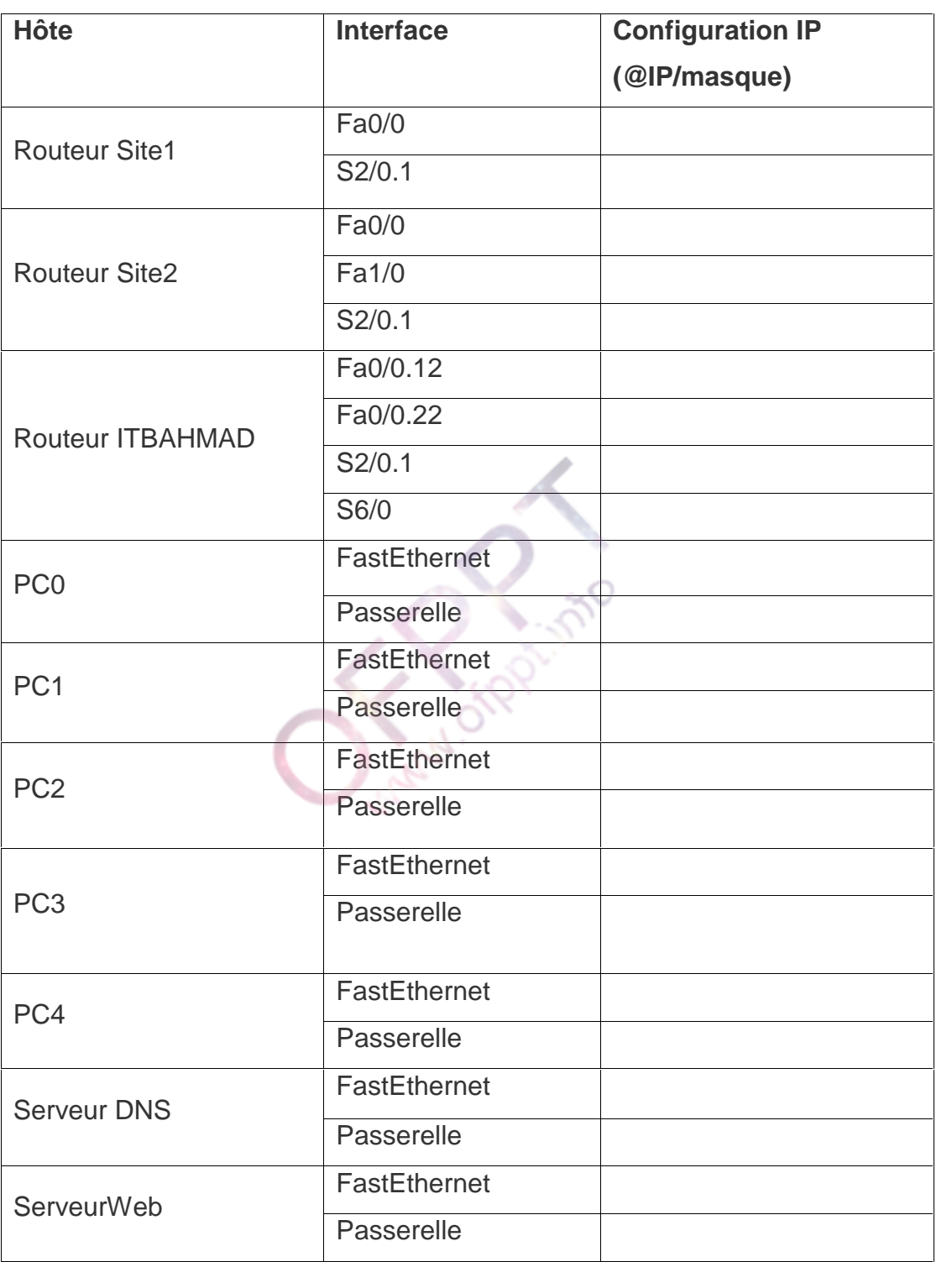

**3.** Réaliser la maquette sous Packet Tracer et configurer l'adressage en se basant sur les réponses des questions précédentes.

## *PARTIE II: COMMUTATION*

Le site **ITBAHMAD** contient deux Vlans : **Bureau (vlan 12)** et **Social (vlan 22)** pour les deux services Bureau et Social.

- **4.** Configurer les ports trunk dans les deux commutateurs.
- **5.** Configurer le protocole VTP dans les deux commutateurs. Le commutateur **SitBahmad1** sera serveur et l'autre commutateur **SitBahmad2** sera client. (Domaine VTP : Var22)
- **6.** Sécuriser le protocole VTP en utilisant le mot de passe : **EXAM2012**
- **7.** Créer et nommer les deux Vlans vlan **12** et vlan **22** dans le commutateur **SitBahmad1**.
- **8.** Affecter les ports aux Vlans selon le schéma du réseau.
- **9.** Configurer les sous interfaces du routeur **ITBAHMAD** afin de prendre en charge l'agrégation et le routage inter-Vlan.

#### *PARTIE III : ROUTAGE*

**10.**Configurer les éléments suivants sur le routeur **ITBAHMAD**:

- · Le nom du routeur est **ITBAHMAD**.
- · Le mode privilégié utilise le mot de passe crypté suivant: **pass2012**.
- · Activer l'accès Telnet et les lignes virtuelles en utilisant le mot de passe suivant: **vty2012**.

· Configurer une bannière qui affiche le message :Innakoum fi ITBAHMAD

- **11.**Configurer une route par défaut sur le routeur **ITBAHMAD.**
- **12.**Compléter le routage par l'activation du protocole RIP.
- **13.** Configurer le protocole RIP pour propager la route par défaut.
- **14.** Activer l'encapsulation PPP avec l'authentification CHAP entre les deux routeurs ITBAHMAD et ISP.
- **15.** Configurer le routeur **Site2** comme serveur DHCP pour les deux réseaux locaux **RL2** et **RL3**.
- **16.** Tester la connectivité entre les différents réseaux locaux.

#### www.ofppt.info

## *PARTIE IV : ACL*

- **17.**Créer la liste de contrôle d'accès étendue qui permet d'autoriser le trafic en provenance des adresses IP **impaires** réseau du **routeur Site2** et à destination du serveur Web et qui refuse tout autre trafic.
- **18.**Créer une ACL standard qui refuse uniquement l'accès à la configuration du **routeur ITBAHMAD** pour la machine **PC4**.
- **19.**Créer une liste de contrôle d'accès qui autorise les hôtes du réseau local du **SITE1** de dialoguer avec les deux serveurs du Vlan **Bureau** en https, SMTP et DNS et refuse tout autre trafic.
- **20.**Créer une liste de contrôle qui bloque ping entre les réseaux locaux et internet et autorise le reste du trafic.

### **Dossier 2 : Scripting et Bureau Linux**

**A.** Vous êtes l'administrateur de l'entreprise **AzertyInfo**, on vous demande d'installer un serveur FTP local. Le nom du domaine de l'entreprise est **AzertyInfo.ma** et on souhaite que ce serveur (Nom du serveur : **SERVERFTP** ) soit accessible par nom de domaine. Ce dernier est accessible par l'URL : **ftp:\\ftp. AzertyInfo.ma**

Les adresses IP des postes de travail sont les suivantes :

**SERVERFTP**:192.168.3.1/24 **PC01** : 192.168.3.2/24

Pour faire fonctionner votre réseau, vous devez configurer le serveur **SERVERFTP** avec les paramètres suivants :

- **1.** Configurer les paramètres TCP/IP de votre serveur (**SERVERFTP**).
- **2.** Vérifier que le service DNS est installé (sinon vous l'installez).
- **3.** Configurer le fichier de configuration principal.
- **4.** Configurer le fichier de nommage direct
- **5.** Configurer le fichier de nommage inverse
- **6.** Démarrer le service DNS.

**7.** Vérifier que la résolution de noms fonctionne avec :

#### **ftp. AzertyInfo.ma**

- **8.** Vérifier que le service FTP est installé (sinon vous l'installez).
- **9.** Configurer le serveur FTP pour limiter l'accès des clients du serveur à leur répertoire personnel uniquement.
- **10.**Démarrer le service FTP.
- **11.**Vérifier que l'accès FTP fonctionne sur :

#### **ftp:\\ftp. AzertyInfo.ma**

- **B.** Ecrire un script qui parcoure le fichier **/etc/passwd** et affiche pour chaque utilisateur ordinaire le login, l'Uid, le répertoire personnel et son shell.
- **C.** Modifier le script pour afficher les groupes auxquels appartient chaque utilisateur.

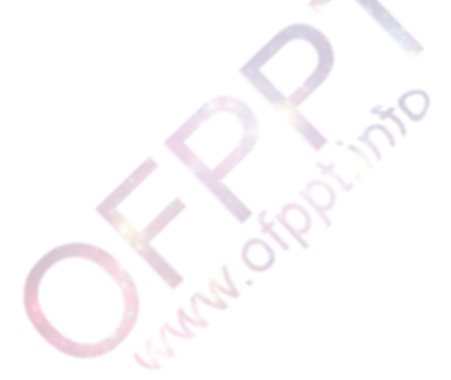

www.ofppt.info

# **Barème de notation**

### Dossier 1 :

## *PARTIE I*

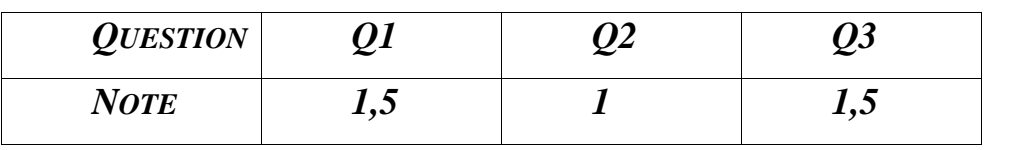

#### *PARTIE II*

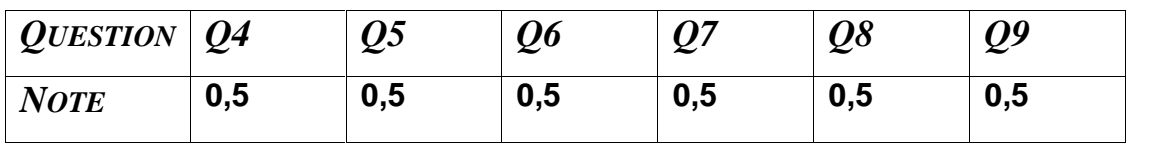

#### *PARTIE III*

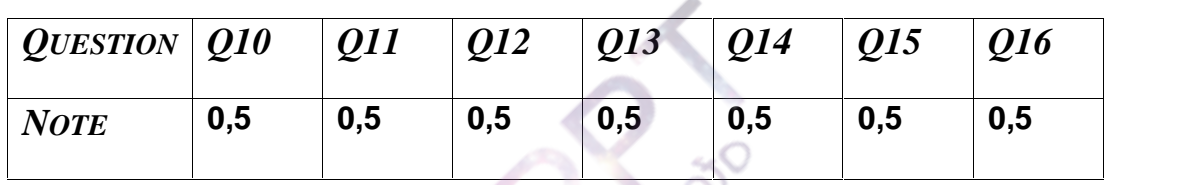

 $\zeta^{\chi}{}_{\!\scriptscriptstyle (\!\chi\!)^{\!\chi}}$ 

*PARTIE IV*

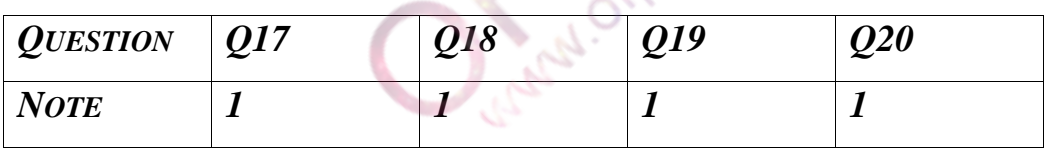

#### Dossier 2 :

**A.**

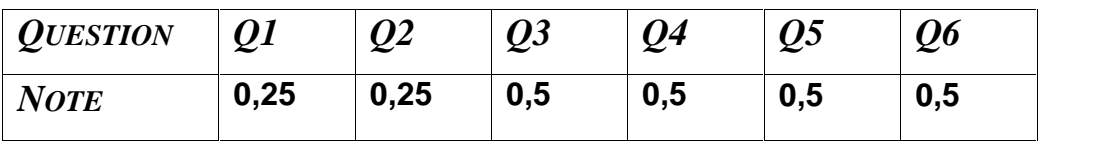

**D.**

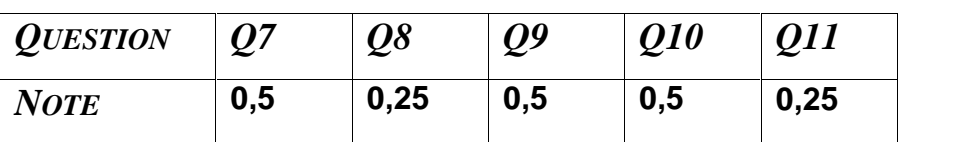

**B. 0,5 Pt**

**C**. **0,5 Pt**